A recent update to the Chrome browser has meant that on personal devices, or managed devices with a locally installed version of Chrome, users may see the following screen when attempting to access MySchool [\(www.c2kchools.net\)](http://www.c2kchools.net/). A resolution to prevent this issue will be put in place over the coming weeks. In the meantime, in order to access MySchool in Chrome, please follow the steps below:

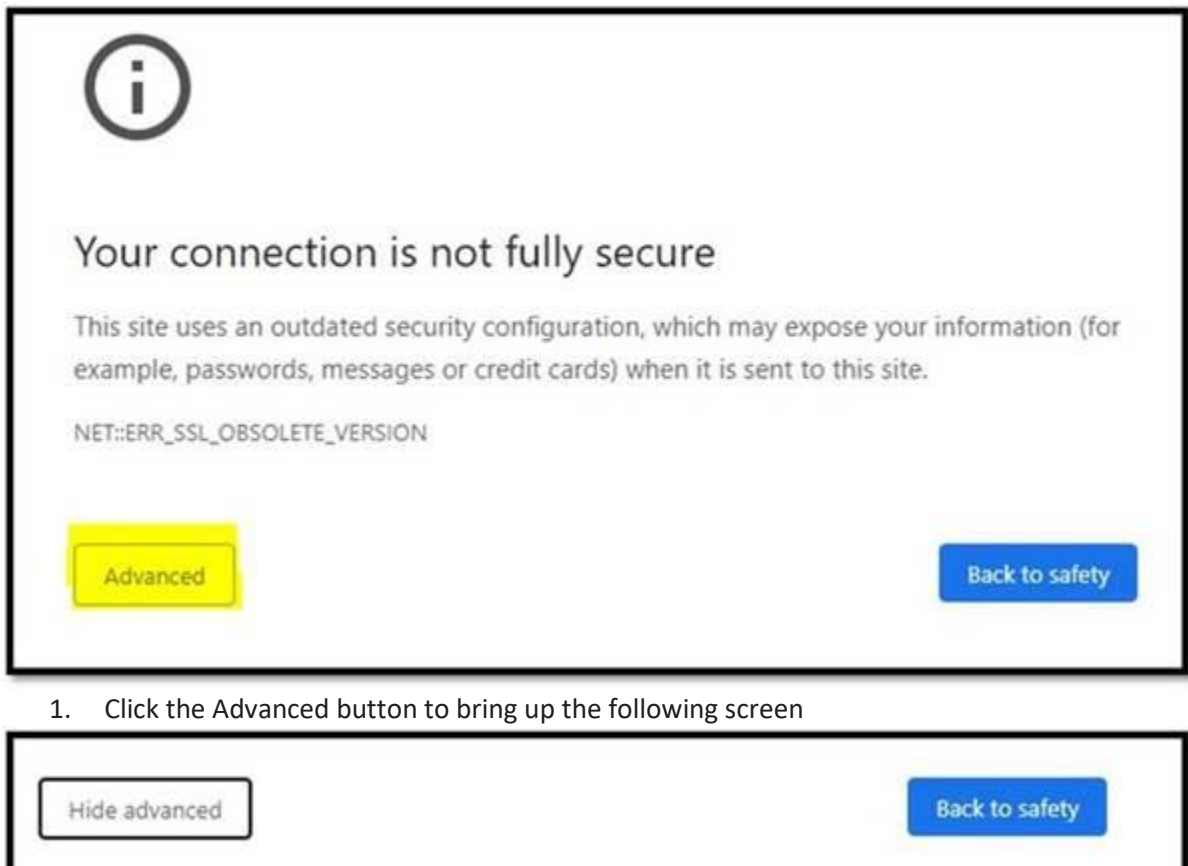

The connection used to load this site used TLS 1.0 or TLS 1.1, which are deprecated and will be disabled in the future. Once disabled, users will be prevented from loading this site. The server should enable TLS 1.2 or later.

Proceed to www.c2kschools.net (unsafe)

2. Click **Proceed to ids.c2kschools.net (unsafe)** to bring up the MySchool login box. Please note, if the MySchool login page is not presented, it may be necessary to repeat steps 1 & 2.

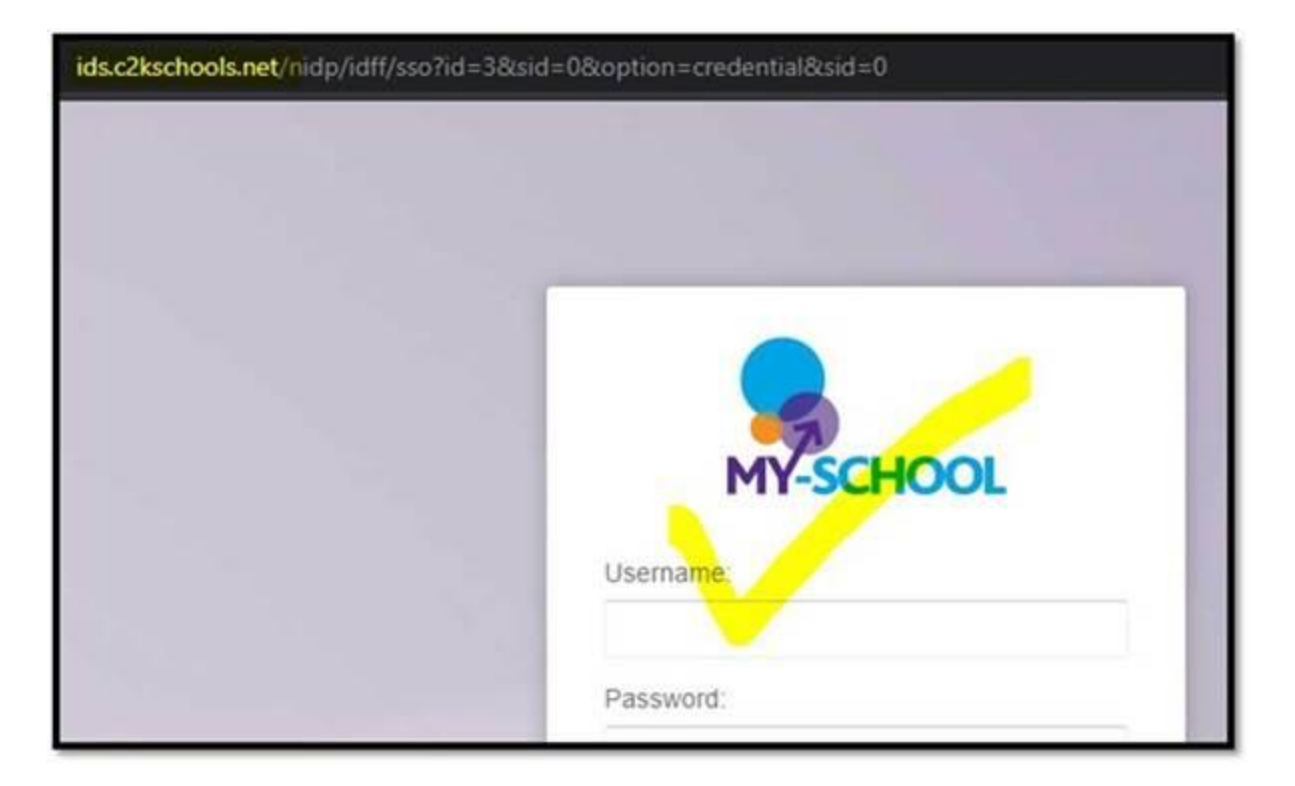

3. Log in to MySchool.

If the MySchool page does not render correctly, refresh the page to correct this.